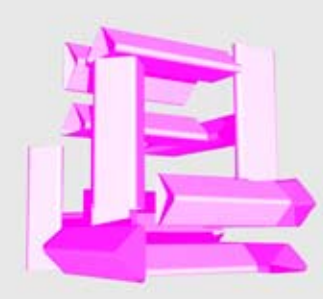

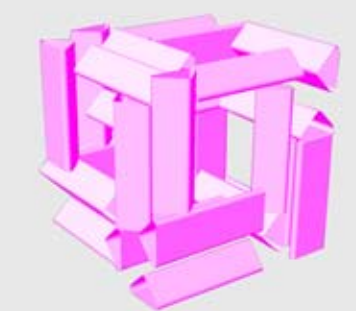

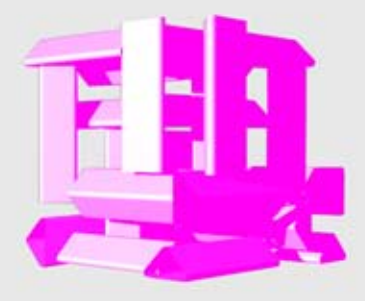

Korišćenjem opcije blok, osnovnom elementu dajem ime i on više nije polysurface, već zasebna celina, block. Taj element kopiram 27 puta i organizujem ga u celinu dobijenu u wolfram programu. Zatim osnovni blok razbijem opcijom explode i takav element menjam opcijama chamfer i filet. Novi element formiram kao blok sa istim nazivom kao i prethodni i tako dobijam wolframov model, čiji su svi elementi oblika osnovnog promenjenog elementa.

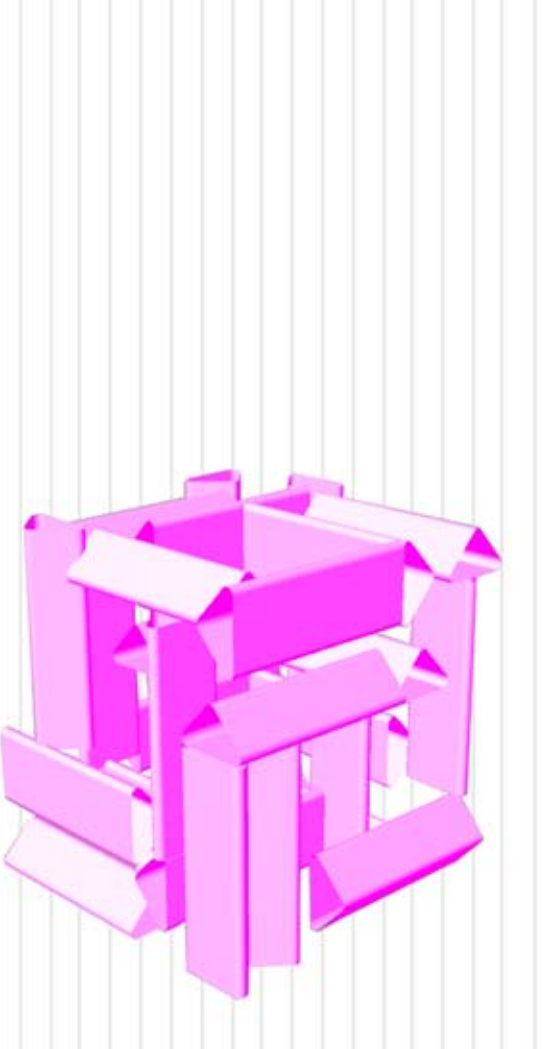

RHINOCEROS boxpacking list2a Suzana Petrović 34/2011